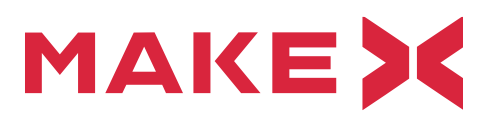

# **Color Sensor**

### **1. Basic knowledge of color sensor**

Me Color Sensor is a sensor which can recognize 6 different colors, including black, yellow, red, blue, green and white. The interface of this module is marked with blue and white, which means it uses I2C protocol and it needs to be connected to the corresponding interface.

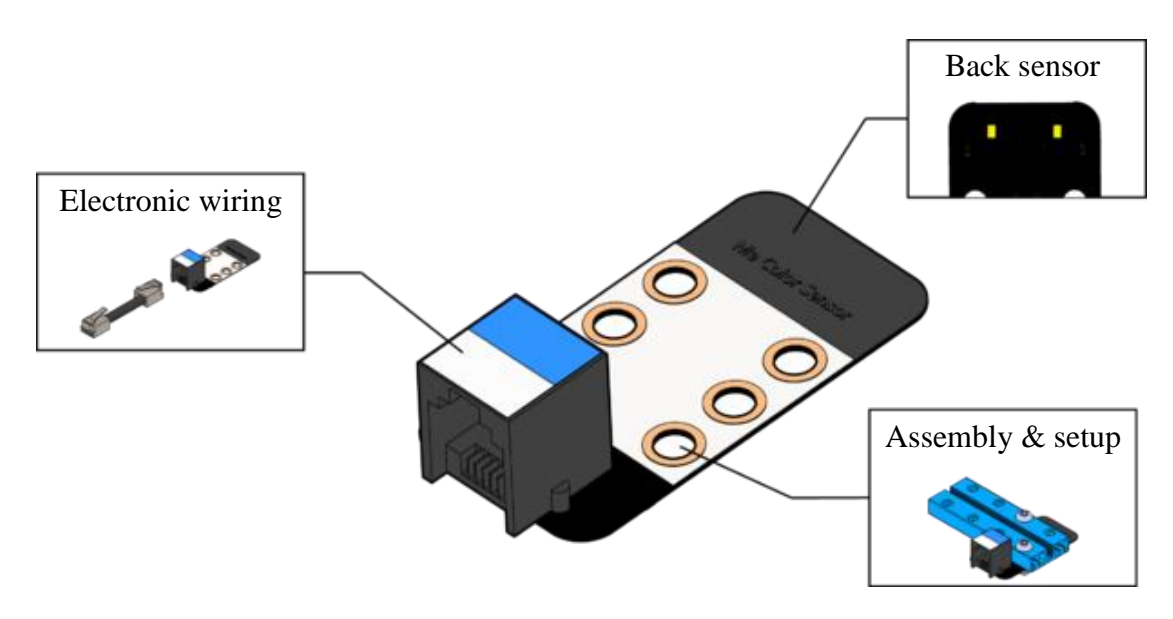

Figure 1: Me Color Sensor

### **2. Properties of color sensor**

- The white area of the module is a reference area that contacts with the metal beam.
- It has reverse connection protection and power reverse will not damage IC.
- Support Arduino IDE programming, and provide runtime to simplify programming.
- Support mBlock graphical programming, suitable for users of all ages;
- It is convenient to use the RJ25 interface.
- Modular installation, compatible with the Lego series

#### **3. Principle of color sensor**

The visible light in our life is composed of three primary colors: red, green, and blue. When the light is irradiated on objects, there will be different degrees of absorption and reflection effects on the primary lights due to the differences of surface properties of the object. The Color Sensor determines the color of the object surface by detecting the reflection intensity of the three primary lights, as shown in Figure 2. The switching time for Color Sensor detecting different colors is 160ms, that is, it takes 0.16s for the sensor switching from detecting one color to another color.

# MAKE >

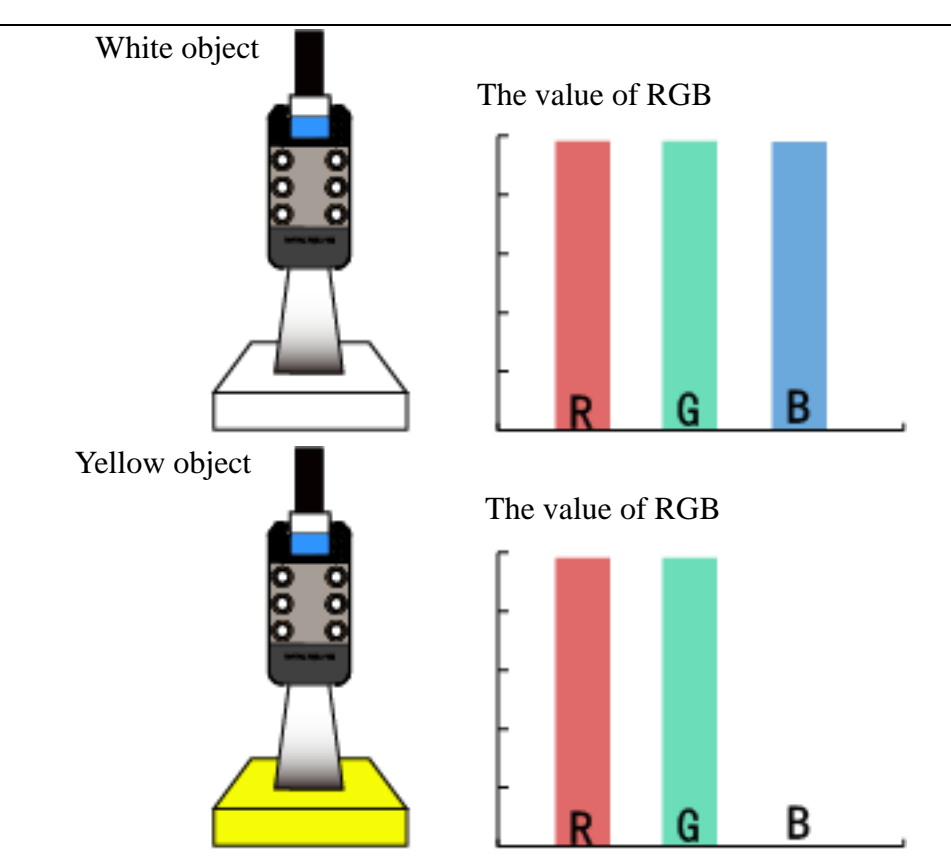

Figure 2: Principle of Color Sensor

# **4. Connection of hardware**

Since the port of the Color Sensor module is blue-white, when we use a RJ25 port, it needs to be connected to the port with a blue-white mark on the main board. Taking the main board of mBot as an example, all RJ25 ports on mCore have blue and white color marks. All the ports can be connected to a color sensor, as shown in Figure 3.

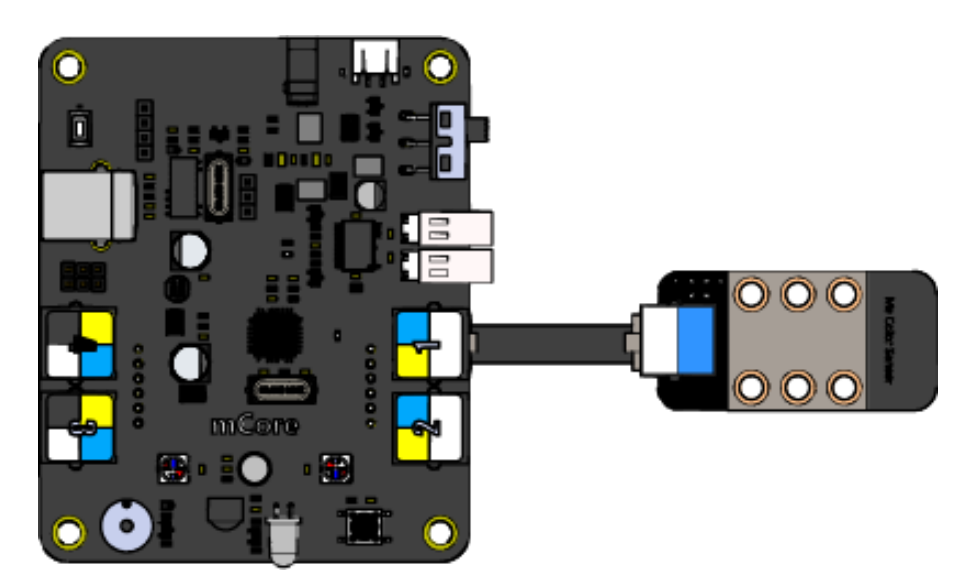

Figure 3: Color Sensor Connection

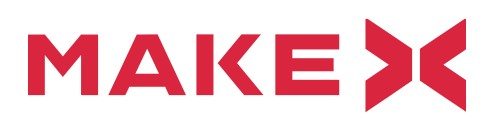

## **5. Color sensor programs and examples**

(1) The programming module instructions of Color Sensor are as shown in Figure 4.

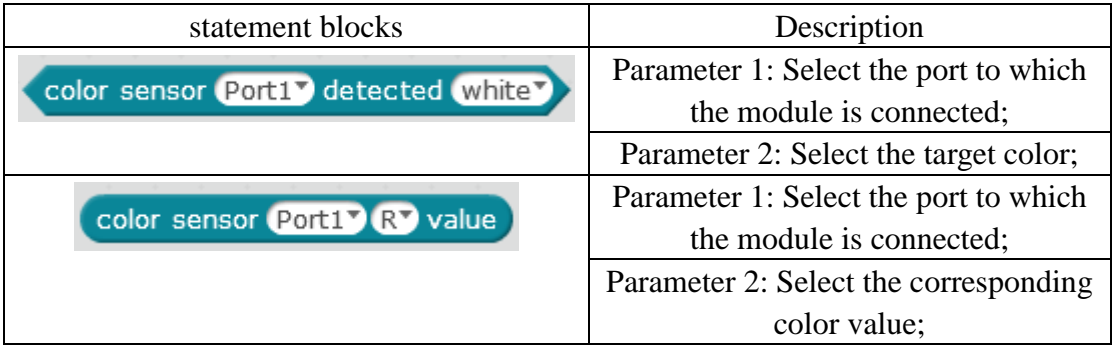

Figure 4: Programming Module Instructions of Color Sensor

(2) The basic programs for using a color sensor are as shown in Figure 5.

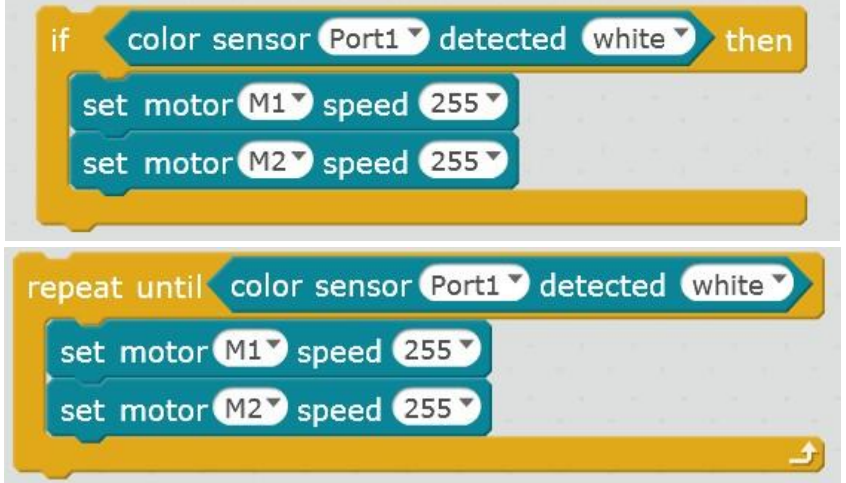

Figure 5: Color Sensor Basic Program

(3) When the LED module displays the color collected by the Color Sensor, mBot starts to move and the example programs are shown in Figure 6.

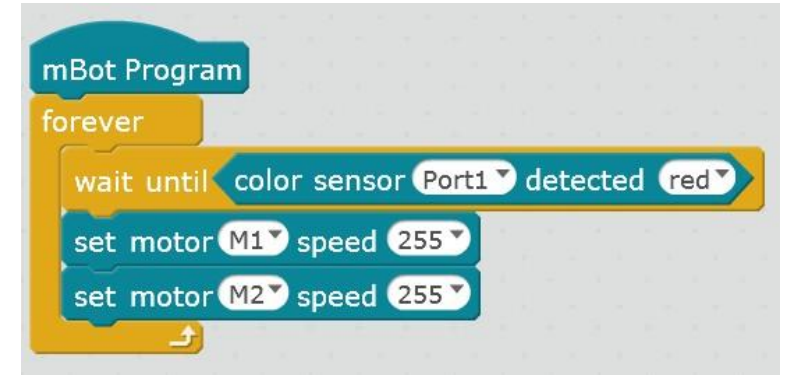

Figure 6: mBot starts to move when LED module displays the color collected by the Color Sensor

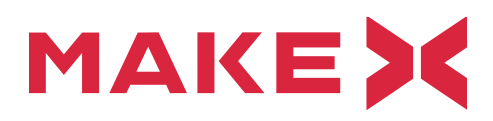

### **6. Matters need attention**

- (1) Each team should install the color sensor to the appropriate height according to the situation of the arena (the recommended height range is  $1.5 \sim 3$ cm).
- (2) Due to the influence of the external environment, each team member should develop the ability of using programming to improve the sensor recognition.
- (3) One motherboard can only support one color sensor running.